ABBTM-NVC-EVK

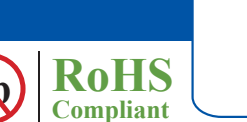

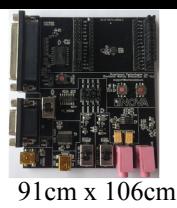

#### **HARDWARE DESCRIPTION:**

ABBTM-NVC-EVK Bluetooth module evaluation kit is designed to facilitate engineering evaluation of Abracon's ABBTM-NVC-MDCSxx Bluetooth modules. The kit includes one main board, one Bluetooth module at the customer's choice and the corresponding adaptor board.

#### **Ordering Information:**

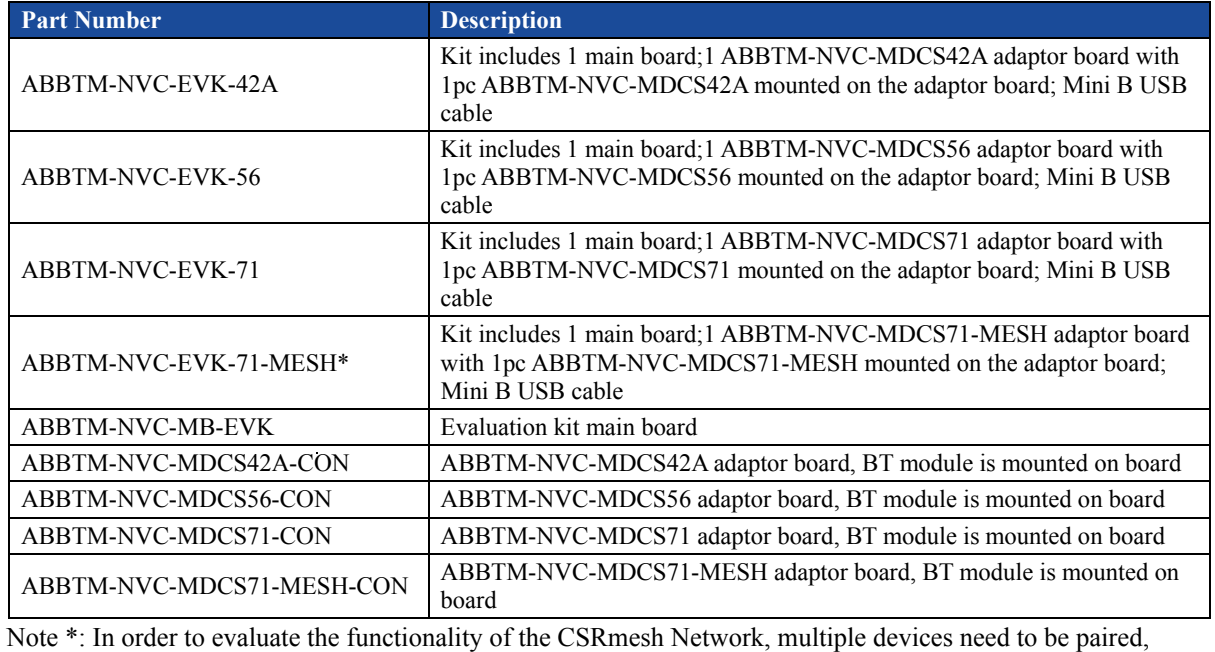

necessitating the procurement of multiple Evaluation units.

#### **EVALUATION KIT MAIN BOARD:**

The interfaces of the evaluation kit main board (ABBTM-NVC-BM-EVK) includes: DB9 RS232, USB UART (please visit http://www.ftdichip.com/Drivers/VCP.htm for latest driver), 3.5mm jack audio input/output, several buttons, LEDs.

In addition, mounting places are reserved on the main board for soldering the Apple authentication coprocessor (2.0B or 2.0C). So it can also be used as a demo or test platform of Abracon's iAP over Bluetooth solutions.

The main board also contains SPK\_OUT and MIC\_IN jack. There's audio amplifier converting the differential audio output from the Bluetooth module to single-ended, which can be output directly to a common 3.5mm headphone. And with on board MIC bias circuits, a microphone can be inserted directly

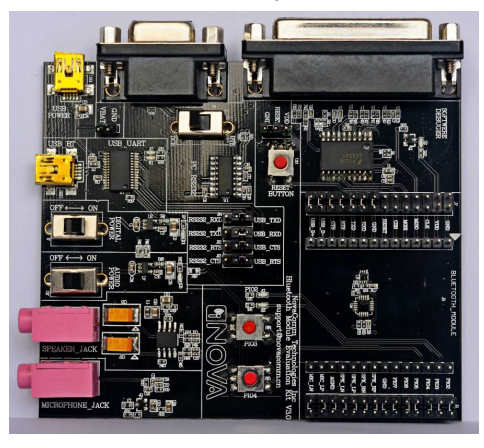

**Figure 1: Evaluation Kit Main Board: ABBTM-NVC-MB-EVK**

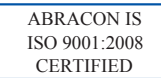

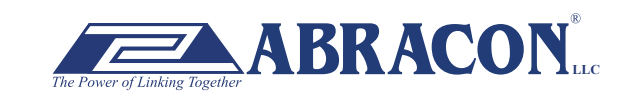

2 Faraday, Suite# B **|** Irvine **|** CA 92618 **Revised: 03.10.15** Ph. 949.546.8000 **|** Fax. 949.546.8001  $\mathbf{BRACON}_{\text{nc}}$   $\overrightarrow{Ph. 949.546.8000}$   $\overrightarrow{Fax. 949.546.8001}$ <br>Visit www.abracon.com for Terms and Conditions of Sale

ABBTM-NVC-EVK

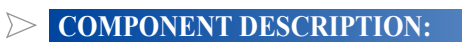

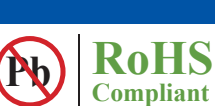

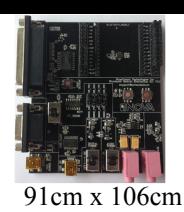

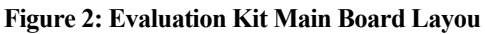

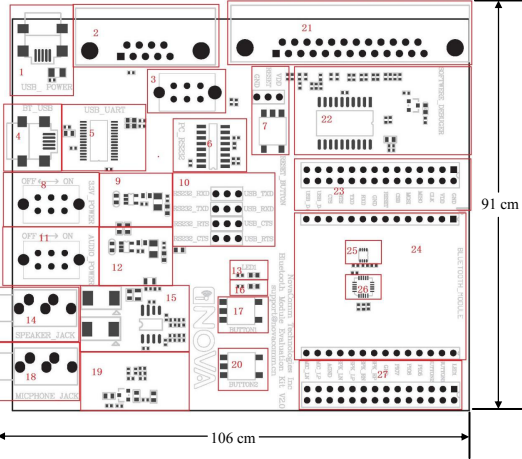

- 1. USB power & virtual COM: Mini B socket to power the board. And if USB to COM chip (label by 4) is mounted, it also acts as a virtual COM port (USB to COM, a driver for Windows is needed).
- 2. DB9 port: This can be used to connect to a RS232 COM port.
- 3. DCE, DTE switch: Switches the connections of the TX and RX signals to the DB9's pin 2&3.
- 4. USB connection to the adapter board: Mini B socket connect the USB D+/- to the adapter board sockets. With proper firmware, the Bluetooth module can act as a USB HID device, or USB CDC device (so a virtual COM port to Bluetooth SPP is achieved). And DFU (device firmware update) works on this port.
- 5. USB UART IC, FTDI's FT232.
- 6. RS232 level shift chip for the DB9 RS232 port.
- 7. Reset button and Jumper: Reset button to reset the Bluetooth module on adapter board. The jumper set if it's a high level or low level trigger reset. Please also connect the "RESET" jumper in connector "23".
- 8. Digital power switch: Switch for main 3.3v power supply. When switched to "ON" position, the corresponding LED will light.
- 9. Digital power circuits: Power supply to adapter board and on board digital circuits.
- 10. Jumper selector for COM connection: Route the UART from the adapter board to DB9 or USB UART port.
- 11. Audio power switch: Switch for the 3.3v power supply of the audio headphone amplifier. It is also used as the mic bias. When switched to "ON" position, the corresponding LED will light.
- 12. Audio power circuits. Power the on board audio amplifier and MIC Bias.
- 13. AUX LED 1: Connect to PIO2 of the adapter board. The function depends on firmware.
- 14. 3.5mm audio output jack.
- 15. Audio headphone amplifier. The differential audio output from the adapter board (connector labeled as 27) is amplified and output to the 3.5mm jack
- 16. AUX LED 2: Connect to PIO3 of the adapter board. The function depends on firmware..
- 17. Button1: Connect to PIO3 of the adapter board.
- 18. Audio input jack: mic input
- 19. Microphone Bias circuit: Connect a microphone in 3.5mm jack and the signals are processed and routed to MIC\_LN,MIC\_LP of the adapter board.
- 20. Button2: Connect to PIO4 of the daughter board.
- 21. DB25 parallel connector, for Abracon internal use only.
- 22. Parallel port circuits.
- 23. Jumpers to connect/disconnect signals to adapter board.
- 24. The socket of adapter board.
- 25. Mount place for Apple's Authentication Coprocessor: 2.0C.
- 26. Mount place for Apple's Authentication Coprocessor: 2.0B.
- 27. Jumpers to connect/disconnect signals to adapter board.

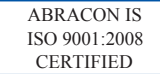

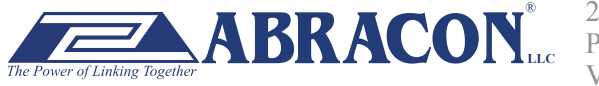

#### ABBTM-NVC-EVK

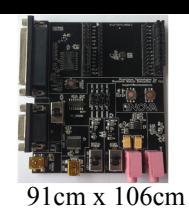

**RoHS Compliant** 

#### **FUNCTIONAL DESCRIPTION – SWITCH AND JUMPER SETTING**

Power Switch (As shown in the red line to toggle switch)

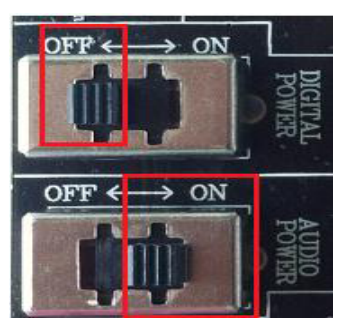

**Figure 3: Power switch**

DB9 or USB-COM selection (jumper connections as shown in red line connect to DB9)

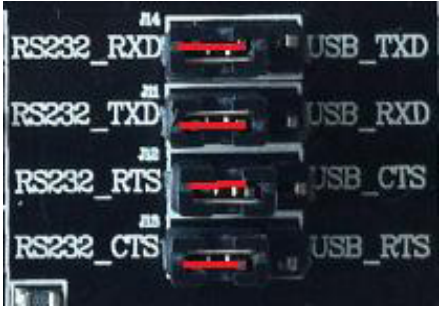

**Figure 4: RS232 jumper connect**

DB9 or USB-COM selection (jumper connections as shown in red line connect to USB-COM)

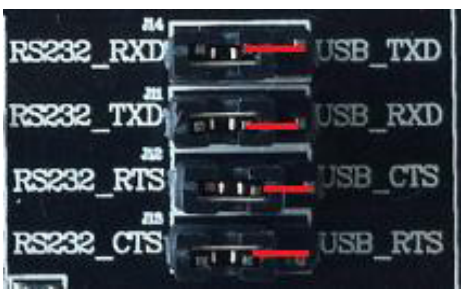

**Figure 5: USB to serial jumper connect**

When use DB9, Switch to "DTE" if the EVK acts as a DTE

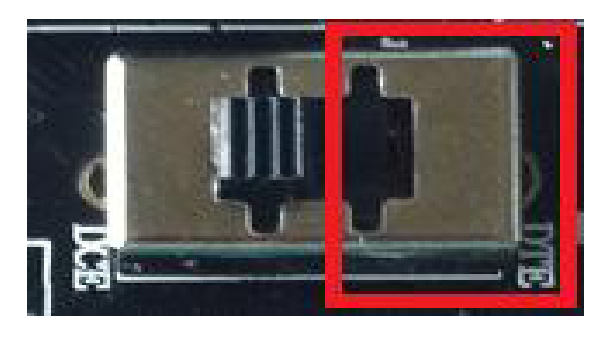

**Figure 6: RS232 toggle switch (DTE)**

ABRACON IS ISO 9001:2008 **CERTIFIED** 

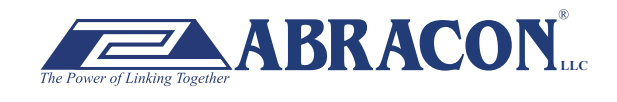

2 Faraday, Suite# B **|** Irvine **|** CA 92618 **Revised: 03.10.15** Ph. 949.546.8000 **|** Fax. 949.546.8001 **BRACON** Lee *Primaday*, Suite and Priville | CA 92018 **Revised: 03.10.15**<br>Visit www.abracon.com for Terms and Conditions of Sale

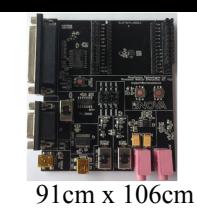

ABBTM-NVC-EVK

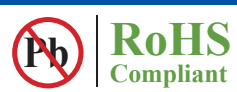

When use DB9, Switch to "DTE" if the EVK acts as a DTE

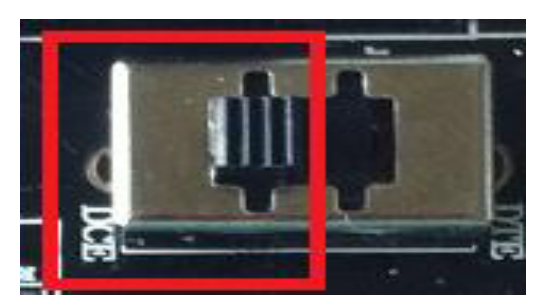

**Figure 7 : RS232 toggle switch (DCE)**

Jumper for feeding a high level to the daughter board's RESET when push RESET button.

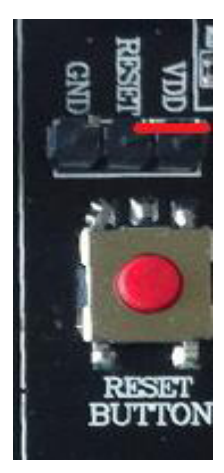

**Figure 8: Jumper setting for high effective RESET**

Jumper for feeding a low level to the daughter board's RESET when push RESET button

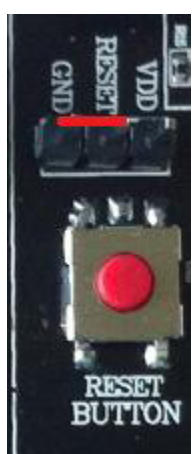

**Figure 9: Jumper setting for low effective RESET**

ABRACON IS ISO 9001:2008 **CERTIFIED** 

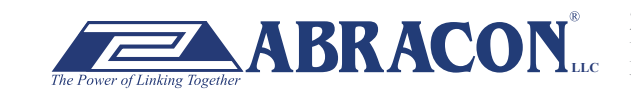

2 Faraday, Suite# B **|** Irvine **|** CA 92618 **Revised: 03.10.15** Ph. 949.546.8000 **|** Fax. 949.546.8001 **BRACON**<sub>LLC</sub> <sup>2</sup> Faraday, Suite# B | Irvine | CA 92618 **Revised: 03.10.15**<br>Visit www.abracon.com for Terms and Conditions of Sale

ABBTM-NVC-EVK

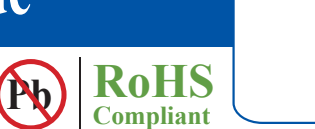

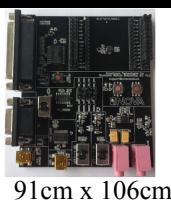

**SCHEMATIC OF THE EVALUATION KIT MAIN BO** 

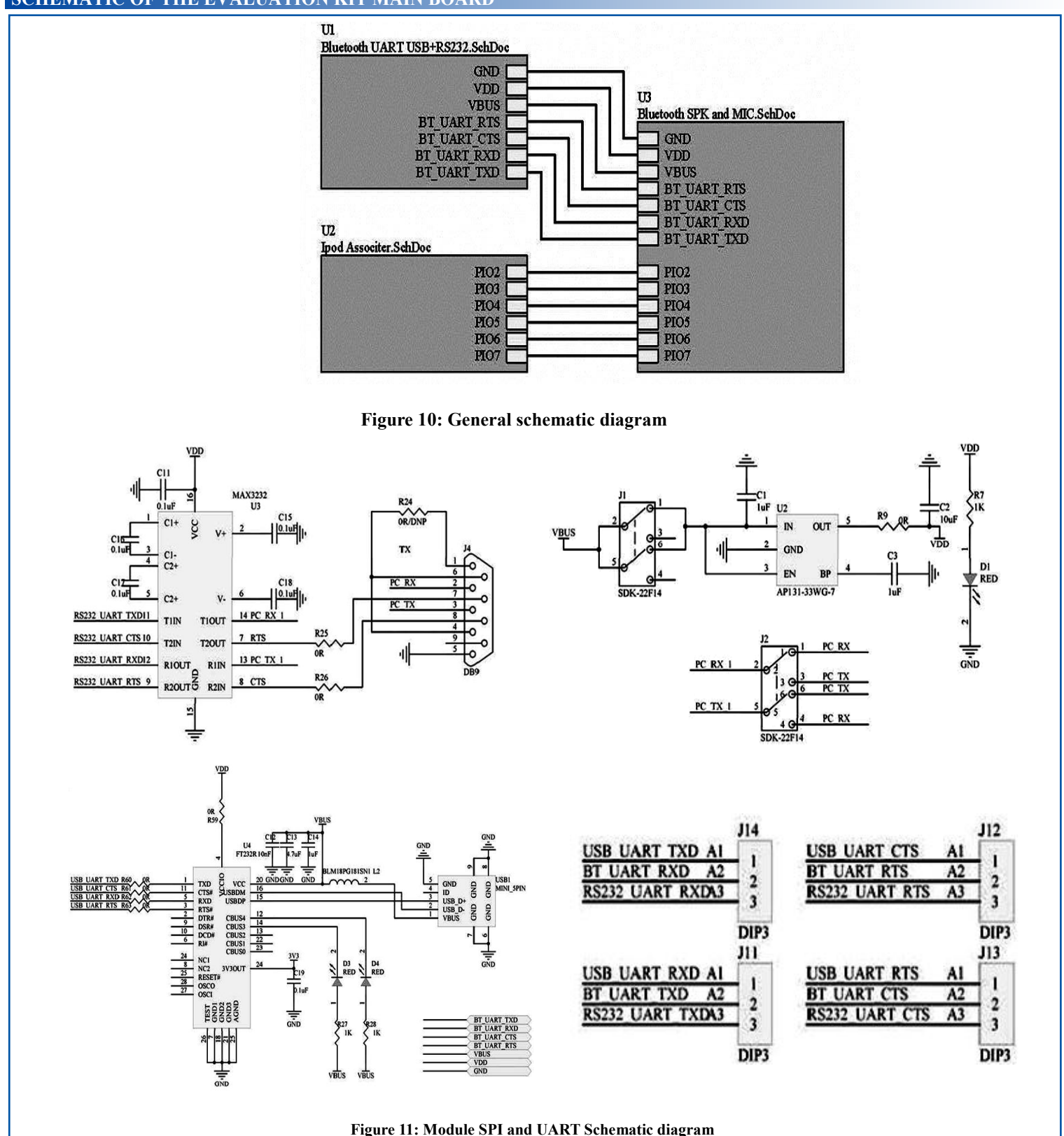

ABRACON IS ISO 9001:2008 **CERTIFIED** 

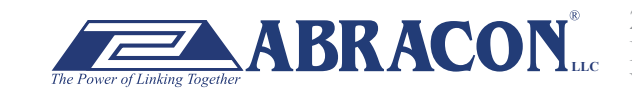

2 Faraday, Suite# B **|** Irvine **|** CA 92618 **Revised: 03.10.15** Ph. 949.546.8000 **|** Fax. 949.546.8001 **BRACON** Let The Suite of Spiritum (CA 92018 **Revised: 03.10.15**<br>Visit www.abracon.com for Terms and Conditions of Sale

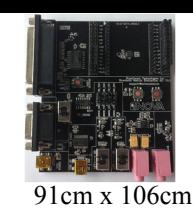

R35 47K

 $\frac{C24}{2.2}$ 

 $A\overline{G}ND$ 

譶

ete ta

ABBTM-NVC-EVK

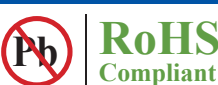

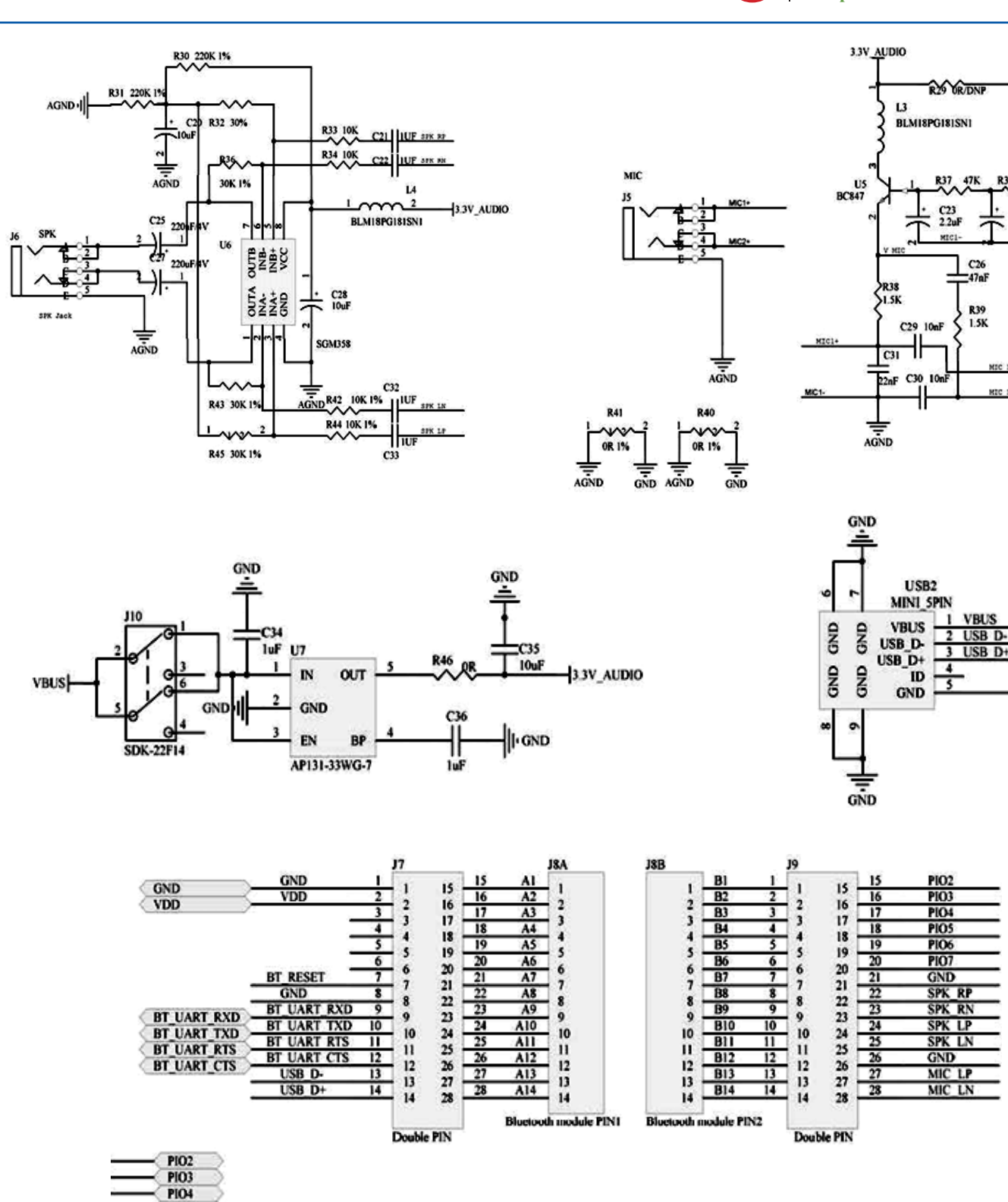

**Figure 12: Audio input and output Schematic diagram** 

ABRACON IS ISO 9001:2008 **CERTIFIED** 

PIO7 PIO6

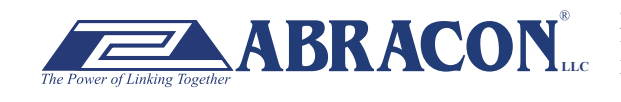

2 Faraday, Suite# B **|** Irvine **|** CA 92618 **Revised: 03.10.15** Ph. 949.546.8000 **|** Fax. 949.546.8001  $\bf{BRACON}^*$   $\overline{P_{\text{h. 949.546.8000}}^*}$   $\overline{P_{\text{h. 949.546.8000}}^*}$  Fax. 949.546.8001

#### ABBTM-NVC-EVK

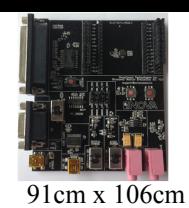

**Pb** RoHS

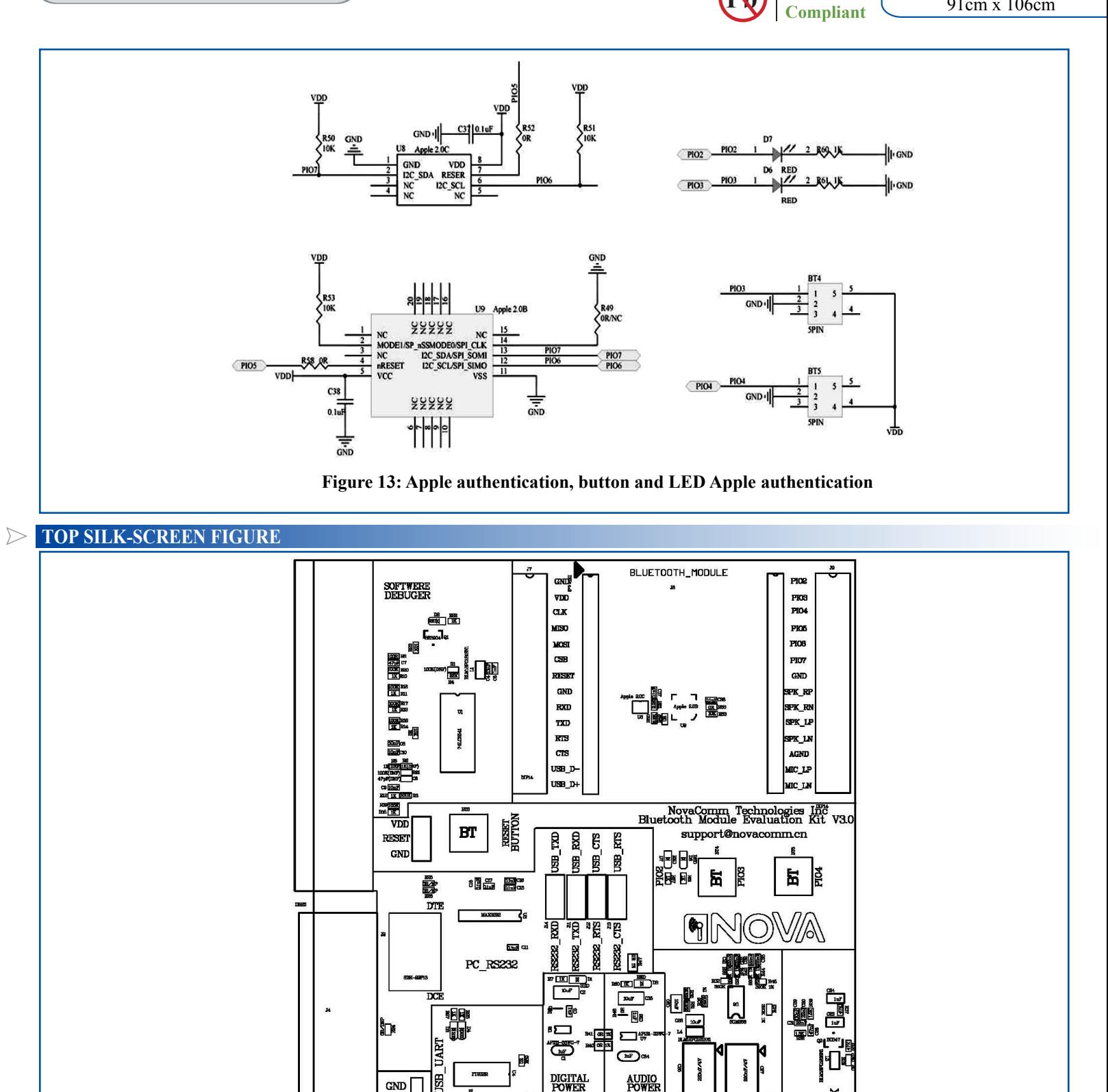

**Figure 14: Top silk-screen** 

 $\overline{5}$ 

1

OFF.

공

È

ABRACON IS ISO 9001:2008 **CERTIFIED** 

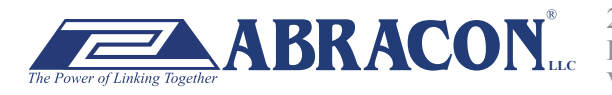

**GND** 

**VBAT** 

**BEE** 

**BANG** 

昂

圆

2 Faraday, Suite# B **|** Irvine **|** CA 92618 **Revised: 03.10.15** Ph. 949.546.8000 **|** Fax. 949.546.8001 **BRACON**<sub>LLC</sub> <sup>2 Francody, Suite B | HAVIDE | CA 92016 **Revised. 05.10.15**<br>Visit www.abracon.com for Terms and Conditions of Sale</sup>

**MICROPHONE** JACK

**JACK** 

**SPEAKER** 

ABBTM-NVC-EVK

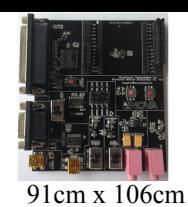

**ADAPTOR BOARDS**

Different adaptor boards are used to mate with the evaluation kit main board.

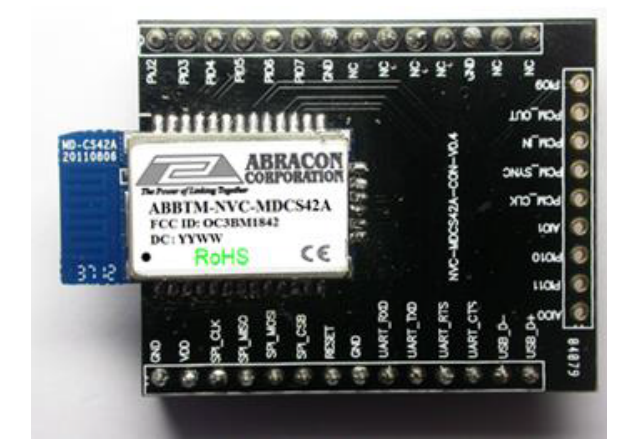

**Figure 15: ABBTM-NVC-MDCS42A-CON (47.5 x 33mm) Figure 16: ABBTM-NVC-MDCS71-CON (41 x 33mm)**

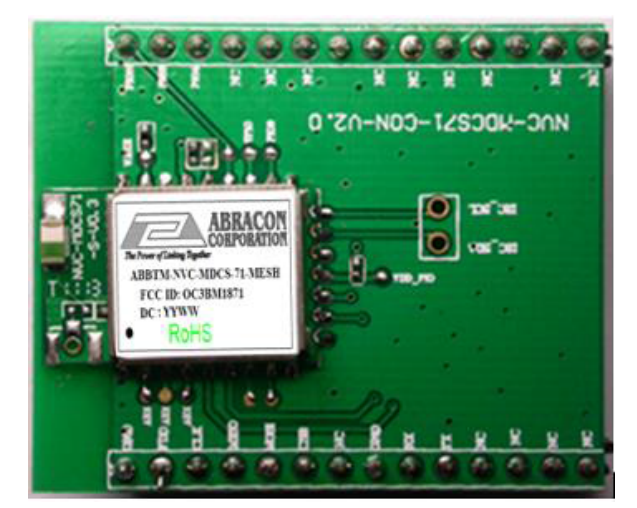

**Figure 17: ABBTM-NVC-MDCS71-MESH-CON (41 x 33mm) Figure 18: ABBTM-NVC-MDCS56-CON (49 x 33.5mm)**

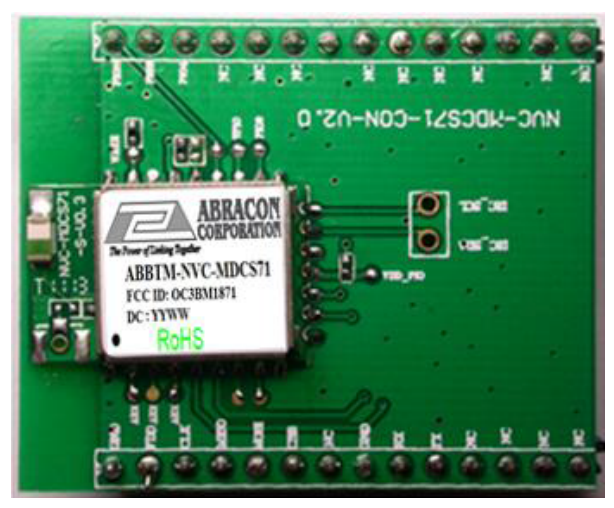

**RoHS Compliant** 

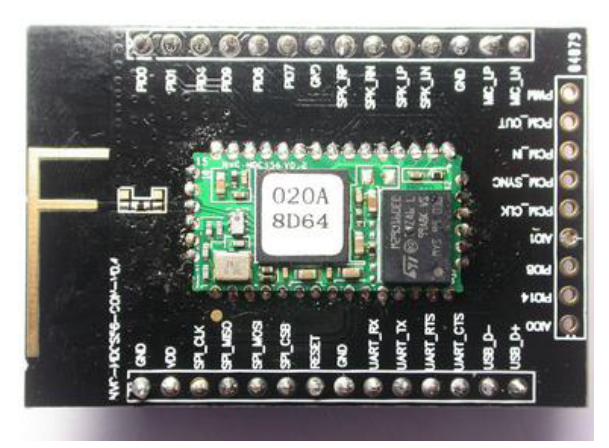

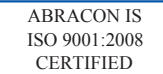

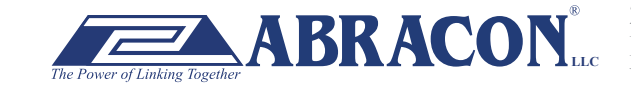

2 Faraday, Suite# B **|** Irvine **|** CA 92618 **Revised: 03.10.15** Ph. 949.546.8000 **|** Fax. 949.546.8001  $\sum_{\text{her}} \mathbf{ABRACON}_{\text{Lcc}}^*$   $\sum_{\text{Ph. 949.546.8000} \mid \text{Fax. 949.546.8001}}^{\text{Z Faraday, Sultæ# B J ITvine} \mid CA 92618 \text{ Revised: 03.10.15}}$ 

ABBTM-NVC-EVK

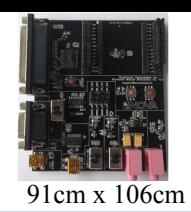

#### **SERIAL INTERFACE COMMUNICAT**

In this demo we use a tool "AccessPort" (Freeware, can be downloaded here http://www.sudt.com/en/ap/index.html) to access the COM ports in Windows. Customers can use other tools (such as HypterTerminal) in a similar way.

1. Set the proper settings of the RS232 port.

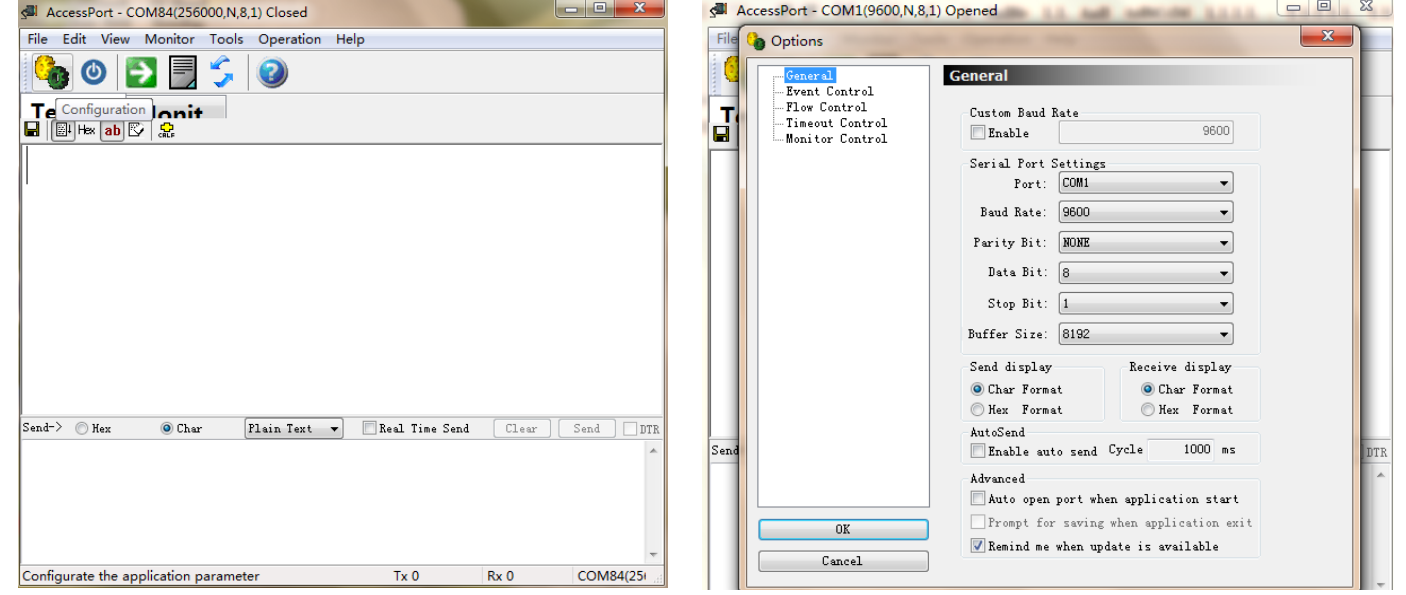

**Figure 19: Access port main window Figure 20: "COM" port settings**

**RoHS Compliant** 

2. When an adapter board (a ABBTM-NVC-MDCS42-CON is used here) plugged and the power is switch on, it might show,

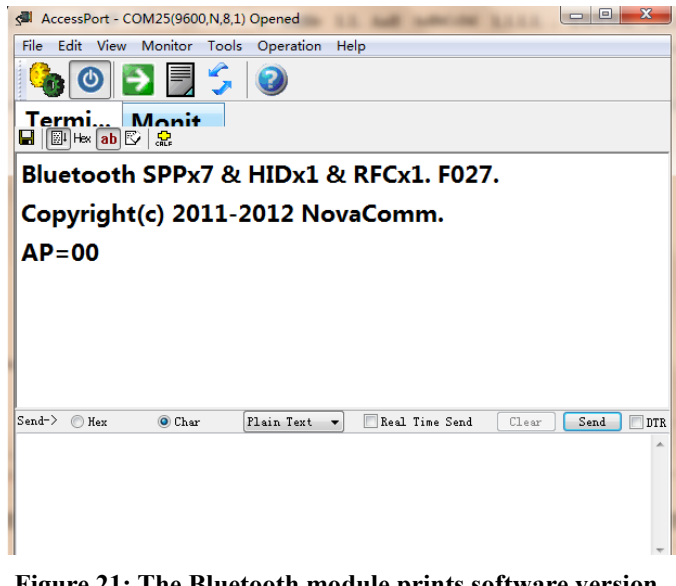

**Figure 21: The Bluetooth module prints software version and status when power on**

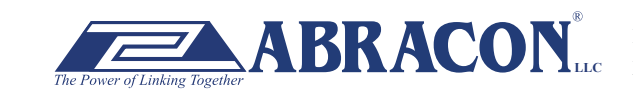

ABRACON IS ISO 9001:2008 **CERTIFIED** 

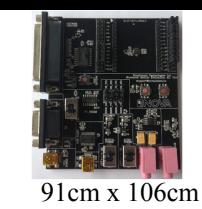

**RoHS Compliant** 

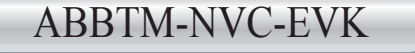

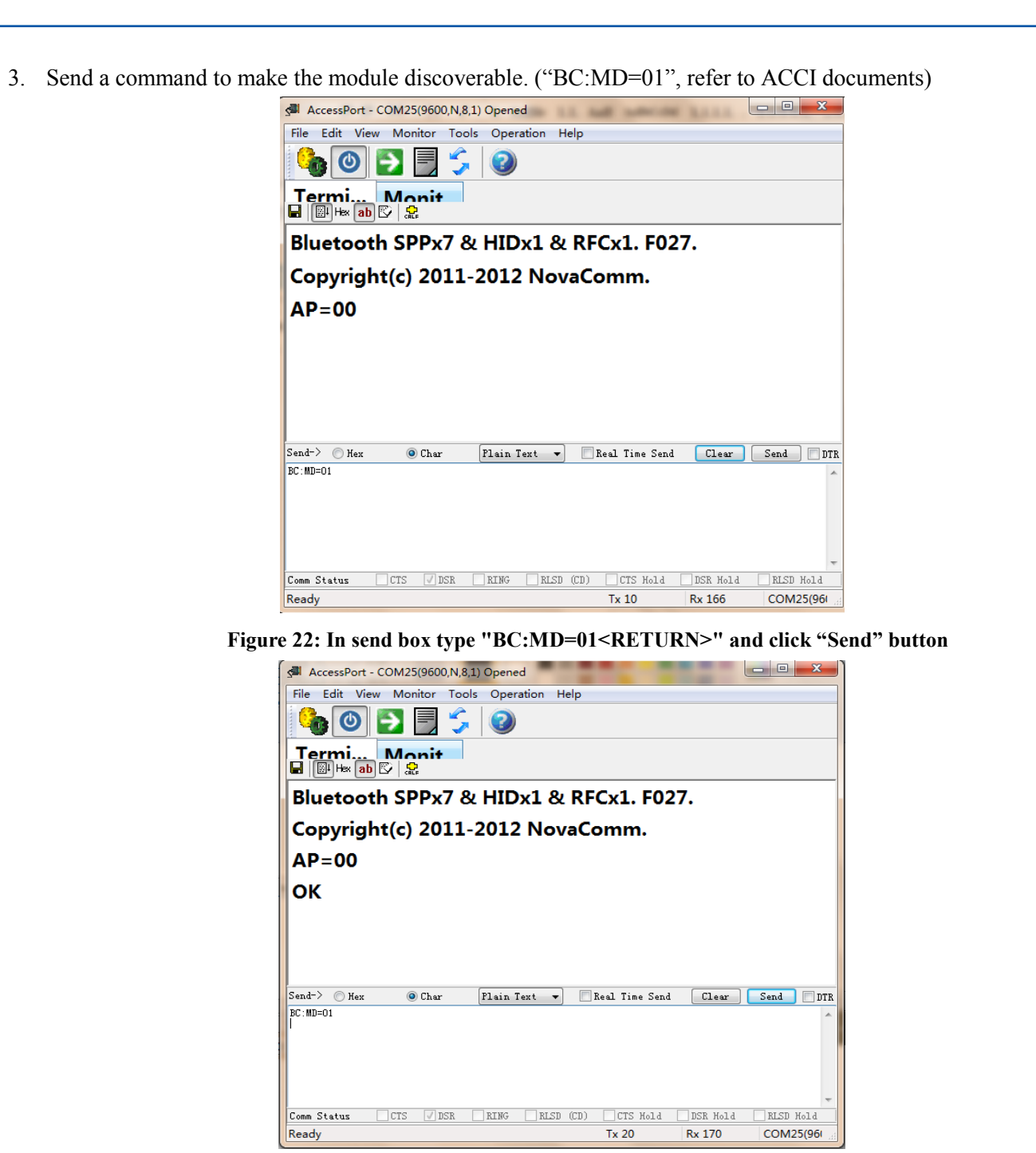

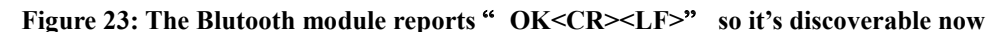

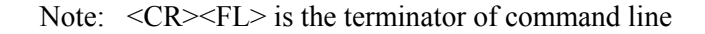

**ATTENTION:** Abracon Corporation's products are COTS – Commercial-Off-The-Shelf products; suitable for Commercial, Industrial and, where designated, Automotive Applications. Abracon's products are not specifically designed for Military, Aviation, Aerospace, Life-dependant Medical applications or any application requiring high reliability where component failure could result in loss of life and/or property. For applications requiring high reliability and/or presenting an extreme operating environment, written consent and authorization from Abracon Corporation is required. Please contact Abracon Corporation for more information.

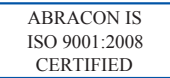

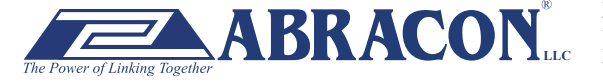

#### **X-ON Electronics**

Largest Supplier of Electrical and Electronic Components

*Click to view similar products for* [ABRACON](https://www.x-on.com.au/manufacturer/abracon) *manufacturer:*

Other Similar products are found below :

[AISC-1812H-470K-T](https://www.x-on.com.au/mpn/abracon/aisc1812h470kt) [ASGTX-BLANK](https://www.x-on.com.au/mpn/abracon/asgtxblank) [ABLJO-V-155.520MHZ](https://www.x-on.com.au/mpn/abracon/abljov155520mhz) [ABLNO-122.880MHz](https://www.x-on.com.au/mpn/abracon/ablno122880mhz) [ABLNO-V-96.000MHZ](https://www.x-on.com.au/mpn/abracon/ablnov96000mhz) [ABLS-10.240MHZ-B4-T](https://www.x-on.com.au/mpn/abracon/abls10240mhzb4t) [ABM3B-26.000MHZ-10-D-1-G-T](https://www.x-on.com.au/mpn/abracon/abm3b26000mhz10d1gt) [AOCJY3-40.000MHZ-E](https://www.x-on.com.au/mpn/abracon/aocjy340000mhze) [ARRSN5-868.000MHz](https://www.x-on.com.au/mpn/abracon/arrsn5868000mhz) [ASEMB-80.000MHZ-XY-T](https://www.x-on.com.au/mpn/abracon/asemb80000mhzxyt) [ASGTX-P-1.000GHz-1](https://www.x-on.com.au/mpn/abracon/asgtxp1000ghz1) [AST3TQ-T-24.576MHz-50-C](https://www.x-on.com.au/mpn/abracon/ast3tqt24576mhz50c) [ASTMLPD-24.000MHz-LJ-E-T](https://www.x-on.com.au/mpn/abracon/astmlpd24000mhzljet) [ABLJO-V-150.000MHz](https://www.x-on.com.au/mpn/abracon/abljov150000mhz) [ABM2-16.000MHZ-D4Y-T](https://www.x-on.com.au/mpn/abracon/abm216000mhzd4yt) [ABM8G-12.000MHZ-](https://www.x-on.com.au/mpn/abracon/abm8g12000mhzb4yt3)[B4Y-T3](https://www.x-on.com.au/mpn/abracon/abm8g12000mhzb4yt3) [AIRD-06-101K](https://www.x-on.com.au/mpn/abracon/aird06101k) [AOCJY6-10.000MHz-1](https://www.x-on.com.au/mpn/abracon/aocjy610000mhz1) [ASFLMB-48.000MHZ-LY-T](https://www.x-on.com.au/mpn/abracon/asflmb48000mhzlyt) [ASG-C-V-A-50.000MHz](https://www.x-on.com.au/mpn/abracon/asgcva50000mhz) [ASHEK2-32.768KHZ-LT](https://www.x-on.com.au/mpn/abracon/ashek232768khzlt) [AXS-](https://www.x-on.com.au/mpn/abracon/axs50320412)[5032-04-12](https://www.x-on.com.au/mpn/abracon/axs50320412) [ABM8X-101-24.000MHz-T](https://www.x-on.com.au/mpn/abracon/abm8x10124000mhzt) [AIML-0805-470K-T](https://www.x-on.com.au/mpn/abracon/aiml0805470kt) [AOCJY3A-10.000MHZ-E](https://www.x-on.com.au/mpn/abracon/aocjy3a10000mhze) [ASFL1-50.000MHZ-EK-T](https://www.x-on.com.au/mpn/abracon/asfl150000mhzekt) [AOCTQ5-X-](https://www.x-on.com.au/mpn/abracon/aoctq5x10000mhzm10sw)[10.000MHz-M10-SW](https://www.x-on.com.au/mpn/abracon/aoctq5x10000mhzm10sw) [ASPI-0705-820K-T](https://www.x-on.com.au/mpn/abracon/aspi0705820kt) [AMPMAFB-19.2000T](https://www.x-on.com.au/mpn/abracon/ampmafb192000t) [ABL-10.000MHZ-D-T](https://www.x-on.com.au/mpn/abracon/abl10000mhzdt) [ABM3B-27.120MHZ-10-D2H-T](https://www.x-on.com.au/mpn/abracon/abm3b27120mhz10d2ht) [AOC2012XAJC-](https://www.x-on.com.au/mpn/abracon/aoc2012xajc128000c)[12.8000C](https://www.x-on.com.au/mpn/abracon/aoc2012xajc128000c) [EP1400SJETTSC-11.0592M](https://www.x-on.com.au/mpn/abracon/ep1400sjettsc110592m) [EP1400SJETTSC-2.000M](https://www.x-on.com.au/mpn/abracon/ep1400sjettsc2000m) [EHH1100TS-13.560M](https://www.x-on.com.au/mpn/abracon/ehh1100ts13560m) [ABL-16.384MHZ-B2](https://www.x-on.com.au/mpn/abracon/abl16384mhzb2) [AIRD-01-680K](https://www.x-on.com.au/mpn/abracon/aird01680k) [AOCJY-](https://www.x-on.com.au/mpn/abracon/aocjy10000mhz)[10.000MHz](https://www.x-on.com.au/mpn/abracon/aocjy10000mhz) [AOCJY2-10.000MHz](https://www.x-on.com.au/mpn/abracon/aocjy210000mhz) [AOCJY-38.880MHZ-F](https://www.x-on.com.au/mpn/abracon/aocjy38880mhzf) [AOCJY3A-100.000MHz-E](https://www.x-on.com.au/mpn/abracon/aocjy3a100000mhze) [ASG2-D-X-A-1000.000MHz](https://www.x-on.com.au/mpn/abracon/asg2dxa1000000mhz) [ASG-D-X-A-](https://www.x-on.com.au/mpn/abracon/asgdxa200000mhz)[200.000MHz](https://www.x-on.com.au/mpn/abracon/asgdxa200000mhz) [ASGTX-P-1.500GHz-1](https://www.x-on.com.au/mpn/abracon/asgtxp1500ghz1) [AXS-3225-04-04](https://www.x-on.com.au/mpn/abracon/axs32250404) [AXS-3225-04-10](https://www.x-on.com.au/mpn/abracon/axs32250410) [AXS-5032-04-02](https://www.x-on.com.au/mpn/abracon/axs50320402) [AXS-7550-06-05](https://www.x-on.com.au/mpn/abracon/axs75500605) [ABLJO-92.160MHZ](https://www.x-on.com.au/mpn/abracon/abljo92160mhz) [ABLS-](https://www.x-on.com.au/mpn/abracon/abls67458mhz20r60dt)[6.7458MHZ-20-R60-D-T](https://www.x-on.com.au/mpn/abracon/abls67458mhz20r60dt)